7/25/2012

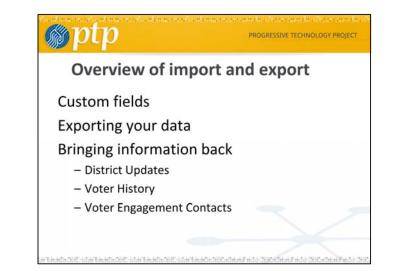

| ιp                         |                                     | PROGRESSIVE TECHNOLOG                    |
|----------------------------|-------------------------------------|------------------------------------------|
| TYPES OF                   | AVAILABLE ELECTION                  | DATA                                     |
| NAME AND ADDRESS           | ELECTION DISTRICT DATA              | REGISTERED VOTER<br>HISTORY DATA         |
| Last Name                  | County Number                       | Sos Voterid                              |
| First Name                 | County Id                           | Year Of Birth                            |
| Middle Name                | City School District                | Registration Date                        |
| Suffix                     | County Court District               | Party Affiliation                        |
| Residential Address1       | Congressional District              | Primary-03/07/2000                       |
| Residential Secondary Addr | Court Of Appeals                    | General-11/07/2000                       |
| Residential City           | Educational Service Center District | Special-05/08/2001                       |
| Residential State          | Exempted Village School District    | General-11/06/2001                       |
| Residential Zip            | Local School District               | Primary-05/07/2002                       |
| Residential Zip Plus4      | Municipal Court District            | General-11/05/2002                       |
| Residential Country        | Precinct Name                       | Special-05/06/2003                       |
| Residential Postalcode     | Precint Code                        | General-11/04/2003                       |
| Mailing Address1           | State Board Of Education            | Primary-03/02/2004                       |
| Mailing Secondary Address  | State Representative District       | General-11/02/2004                       |
| Mailing City               | State Senate District               | Special-02/08/2005                       |
| Mailing State              | Township                            | Primary-05/03/2005                       |
| Mailing Zip                | Village                             | General-11/08/2005                       |
| Mailing Zip Plus4          | Ward                                | Special-02/07/2006                       |
| Mailing Country            |                                     | Primary-05/02/2006                       |
| Mailing Postal Code        |                                     | General-11/07/2006                       |
| Career Center              |                                     | Primary-05/08/2007                       |
| City                       |                                     | General-11/06/2007                       |
| State                      |                                     | Primary-03/04/2008<br>General-11/04/2008 |

The left column, Name and Address, includes the data you send to the matching process. When it returns from your voter data provider, you may find the addresses reformatted or different from the one in your database. Many groups do not load the addresses from the voter database because they are often not as accurate at what the organizers have accumulated in their door to door work.

If you use the PowerBase link to Cicero, you can get the middle column back. It will match on address, not on voter name, so the person does not need to be registered. You will also get this type of data back when you match with your voter data providor. You get the third column back if you match with your voter data provider. It is only available for registered voters.

7/25/2012

| prh                                 | )          |                      |              |      |     |     | PF      | ROGRESSIVE TECHNO                                                    | LOGY    | PROJE  |
|-------------------------------------|------------|----------------------|--------------|------|-----|-----|---------|----------------------------------------------------------------------|---------|--------|
| im Data                             | Where      | e does ti            | he data go   | o in | P   | ov  | /erBa   | se?                                                                  |         |        |
| Custom data is stored in o          |            |                      |              |      |     |     |         | sets (e.g. Volunteer Info). Use o<br>ne or many sets of oustom field |         |        |
| 1 Set                               | § Enabled? | 0 Used For           | 0 Type       |      | Ord | er  | 0 style |                                                                      |         |        |
| Communication Details               | Yes        | All Contact<br>Types | Any          |      |     | + + | Inline  | View and Edit Custom Fields                                          | Preview | more • |
| Constituent Info -<br>Individuals   | Yes        | Individual           | Any          | Ŧ    | t   | + + | inine   | Wew and Edit Custom Fields                                           | Preview | more + |
| Grassroots info                     | Yes        | Individual           | Any          | Ŧ    | 1   | 4.4 | Tab     | View and Edit Custom Fields                                          | Preview | more . |
| Constituent Info -<br>Organizations | Yes        | Organization         | Any          | Ŧ    | Ŧ   | + + | Inline  | View and Edit Custom Fields                                          | Preview | more + |
| Grant Info                          | Yes        | Organization         | Foundation   | Ŧ    | ٠   | 4 4 | Inline  | View and Edit Custom Fields                                          | Preview | more . |
| Proposal Info                       | Yes        | Activities           | Proposal     | Ŧ    | t   | 4.4 | Inline  | View and Edit Custom Fields                                          | Preview | more + |
| Participant Info                    | Yes        | Participants         | Any          | Ŧ    | t   | ۰.  | Inline  | View and Edit Custom Fields                                          | Preview | more + |
| Event Details                       | Yes        | Events               | Any          | Ŧ    | +   | 4 4 | Inline  | New and Edit Custom Fields                                           | Preview | more + |
| Organizational Details              | Yes        | Organization         | Any          | Ŧ    |     |     | Inline  | View and Edit Custom Fields                                          | Preview | more . |
| Demographics                        | Yes        | Individual           | Απγ          | Ŧ    | 1   | + + | Tab     | View and Edit Custom Fields                                          | Preview | more + |
| iledia Outlet Info                  | Yes        | Organization         | Media Outlet |      |     |     | Inline  | View and Edit Custom Fields                                          | Preview | more . |

PowerBase has the facility to expand itself. You can add custom fields to many types of records: contacts, activities, contributions, memberships, events. PowerBase administrators can get to this screen from the Administer>Customize Data and Screens>Custom Fields menu option.

There is a longer explanation in the CiviCRM manual available via the Help menu. Here is the current url: http://book.civicrm.org/user/organising-your-data/custom-fields

| gpt                        | p                  |                 |    |      |            |        |               | PR         | OGRESS     | IVE TECHNOLO                 | GY PROJE    |
|----------------------------|--------------------|-----------------|----|------|------------|--------|---------------|------------|------------|------------------------------|-------------|
|                            |                    | v               | от | E    | 2 0        | USTO   |               | os         |            |                              |             |
| ree + CiviCRM + Admini     | ter OviCRIF - Cust | tom Deta        |    |      |            |        |               |            |            |                              |             |
| Voter Info -               | Custom             | Fields          |    |      |            |        |               |            |            |                              |             |
| † Field Label              | Data Type          | 0 Field<br>Type |    | Orde | e.         | 0 Req7 | © Searchable? | 0 Enabled? |            |                              |             |
| Party Registration         | Alphanumeric       | Radio           |    |      | ٠ <u>+</u> | No     | Yes           | Yes        | Edt Field  | Edit Multiple Choice O       | ptiona more |
| If other party             | Alphanumeric       | Text            | Ŧ  | 1    |            | No     | Yes           | Yes        | Edit Field | Preview Field Display        | more +      |
| PrecinctName               | Alphanumeric       | Text            | Ŧ  |      | 1 ±        | No     | Yes           | Yes        | Edt Field  | Preview Field Display        | more +      |
| State District             | Alphanumeric       | Text            | Ŧ  | 1    |            | No     | Yes           | Yes        | Edit Field | Preview Field Display        | more +      |
| Precinct                   | Alphanumeric       | Text            | Ŧ  | + -  |            | No     | Yes           | Yes        | Edt Field  | <b>Preview Field Display</b> | more +      |
| Ward                       | Alphanumeric       | Text            | Ŧ  | 1    |            | No     | Yes           | Yes        | Edit Field | Preview Field Display        | more +      |
| City District              | Alphanumeric       | Text            | Ŧ  |      |            | No     | Yes           | Yes        | Edt Field  | Proview Field Display        | more +      |
| School District            | Alphanumeric       | Text            | Ŧ  | 1    |            | No     | No            | Yes        | Edit Field | Preview Field Display        | more +      |
| County District            | Alphanumeric       | Text            | Ŧ  | 1    |            | No     | No            | Yes        | EditField  | Preview Field Display        | more +      |
| State Assembly<br>District | Alphanumeric       | Test            | Ŧ  | 1    | * *        | No     | Yes           | Yes        | Edit Field | Preview Field Display        | more +      |
| State Senate<br>District   | Alphanumeric       | Text            | Ŧ  | •    | *          | No     | Yes           | Yes        | Edt Field  | Preview Field Display        | more +      |
| Congressional<br>District  | Alphanumeric       | Text            | Ŧ  | 1    | ÷ ±        | No     | Yes           | Yes        | Edit Field | Preview Field Display        | more +      |

Voter Custom Fields have been set up by PTP for PowerBase. The basic design was created to make searching for individuals easier, but these can be further customized as needed. It's these fields that we will use to store all the related voter information in middle and right columns in the earlier slide

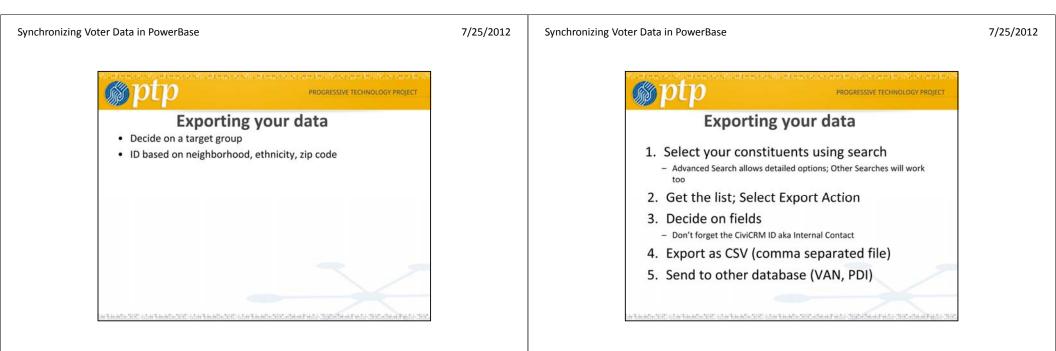

6

#### Synchronizing Voter Data in PowerBase 7/25/2012 Search Contacts Contributions Events Mailings Advanced Search · Search Criteria Complete OR Partial Name @ Complete OR Partial Email Search Verws @ Display Results As @ Search - default view -. Contacts Reset Form E Search in Trash Contact Type(s) Group(s) Search Operator @ . · AND · - select -- select-Select Tap(s) All Tags @ - select -• ● Exclude ① Include by Privacy Option(s) @ Preferred Comm Phone Email Postal Mail SMS Fax • OR • - select -Email On Hold CMS User? - Yes - No Contact Source Job Title Preferred Language (clear) · select language · -Street Address Billing PHome PMain Cother Work ation types is g. Home, Work 1, phads one or m Zip / Postal Code OR Postal Code Range Northern Mariana Islands From To

You can use advanced search to find the data that you want to export to the voter engagement system. In this example we're only taking records from our state. Click Search to continue

#### Synchronizing Voter Data in PowerBase

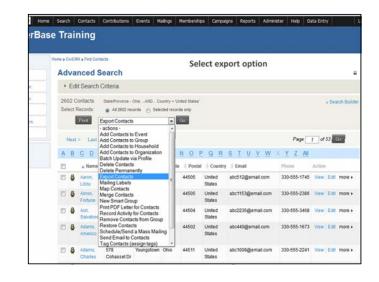

After you search, you'll get a list result. Select the "action" to "Export Contacts" and press "Go"

7/25/2012

| dvanced Se                                                                         |                                                                                | Export options                                                                                                    |
|------------------------------------------------------------------------------------|--------------------------------------------------------------------------------|----------------------------------------------------------------------------------------------------|
| Click Select fields for                                                            | export and then Continue to                                                    | nly used data values. This includes primary address information, preferred phone and email,<br>o choose a subset of fields for export. This option allows you to export multiple specific locations<br>n also save your selections as a 'field mapping' so you can use it again take. |
| vil. Search x2                                                                     | Export All or Selected Field                                                   | a 3. Select Fields to Export                                                                                                    |
|                                                                                    |                                                                                |                                                                                                    |
| xport All or Selec                                                                 | ted Fields (step 2 of 3                                                        | )                                                                                                    |
|                                                                                    | ted Fields (step 2 of 3                                                        | )                                                                                                    |
| Continue >> C                                                                      | ancet                                                                          | 9                                                                                                    |
|                                                                                    | inced for export.                                                              | 9                                                                                                    |
| Continue 20 C<br>2602 records sele<br>Export PRIMARY fiel<br>Select fields for exp | inced for export.                                                              | the Same Address                                                                                                    |
| Continue 20 C<br>2602 records sele<br>Export PRIMARY fiel<br>Select fields for exp | cted for export. ds ot O not merge Merge Hi Contacts with Merge Household Memi | the Same Address                                                                                                    |

Export Options let you pick which fields you want to export. There is a default of "Export Primary fields", which gives you many columns from the contact. If you are doing this for a match with an outside organization, you are better off selecting "Select fields for export" and press "Continue". You'll get a prompt to use a set of export fields that you created earlier, if you have one, select it. Whether you have one or not, the next screen will allow you to select fields for export.

|                      | be exported using the table below. Fo                                                                                                    |                                   |                                                                                                    |                                   |
|----------------------|----------------------------------------------------------------------------------------------------|-----------------------------------|----------------------------------------------------------------------------------------------------|-----------------------------------|
|                      | Name). Then select the actual field to<br>le types of contact records, and non-ap                                                                                                    |                                   |                                                                                                    |                                   |
| record).             |                                                                                                    |                                   |                                                                                                    |                                   |
|                      | fields If you want to export more field<br>the same export setup in the future, chi                                                                                                    |                                   |                                                                                                    |                                   |
|                      | setup with a single click.                                                                                                    | eck save this tield mapping at th | e cotom or the page be                                                                                         | rore continuing, you will then be |
| vit Search           | N2 Expert All or Selected Fields                                                                                                    | 3. Select Fields to Export        |                                                                                                    |                                   |
|                      |                                                                                                    | a selectivies to capart           |                                                                                                    |                                   |
| Select Fields to     | Export (step 3 of 3)                                                                                                    |                                   |                                                                                                    |                                   |
| << Previous          | Export>> Done                                                                                                    |                                   |                                                                                                    |                                   |
| Using Field Map      | ping: Mapping 1 (PZ)                                                                                                    |                                   |                                                                                                    |                                   |
| Fields to include in |                                                                                                    |                                   |                                                                                                    | _                                 |
| Individual           | Internal Contact ID                                                                                                    |                                   |                                                                                                    |                                   |
| Individual           | FirstName                                                                                                    |                                   |                                                                                                    |                                   |
|                      |                                                                                                    |                                   |                                                                                                    |                                   |
| Individual           | Last Name                                                                                                    |                                   |                                                                                                    |                                   |
| Individual           | Phone                                                                                                    |                                   | Home 💌 Phone                                                                                                   |                                   |
| Individual           | Street Address                                                                                                    |                                   | Home •                                                                                                    |                                   |
|                      | City                                                                                                    |                                   | Home 💌                                                                                                    |                                   |
| Individual           |                                                                                                    |                                   | Home •                                                                                                    |                                   |
| Individual           | <ul> <li>State</li> </ul>                                                                                                    |                                   |                                                                                                    |                                   |
|                      | State     Postal Code                                                                                                    |                                   | Home .                                                                                                    |                                   |
| Individual           | and the second second s |                                   | and a second second second second second second second second second second second second second second second |                                   |

## Export field selection

This screen allows you to select the fields to put into the export file for the match process. Always include the Contact ID of the person. You'll need name and address of course. You may want to add other fields that will be useful to your work in the "mycampaign" section of the VAN software. It's a bit tedious to set up the first time, but you can save it and reuse it. Then the next time you export, it will be a breeze.

| Synchronizing Voter Data in PowerBase                                                                                                    | 7/25/2012 | Synchronizing Voter Data in PowerBase                                                                       | 7/25/2012 |
|----------------------------------------------------------------------------------------------------|-----------|----------------------------------------------------------------------------------------------------|-----------|
| Search       Contacts       Control-tool one       Wanter Mallings       Manhoad Manhoad       Campage       Reports       Admentary       Lot         Advanced Search       Image: Search       Image: Search |           | PROGRESSIVE TECHNOLOGY PROJECT<br>USING POWERBASE TO UPDATE<br>DISTRICT DATA                                |           |
| Individual    Postal Code   Mome  Mome  Individual  Grassroots:Saves Interest                                                                                                    |           | artikatustit olartikatustit olartikatustit olartikatustit dartikatust (titalikat kato (titalikat kato (tita |           |

When the export is done, you'll get an prompt to save the file. It will go to the default location that your browser has for downloaded files.

12

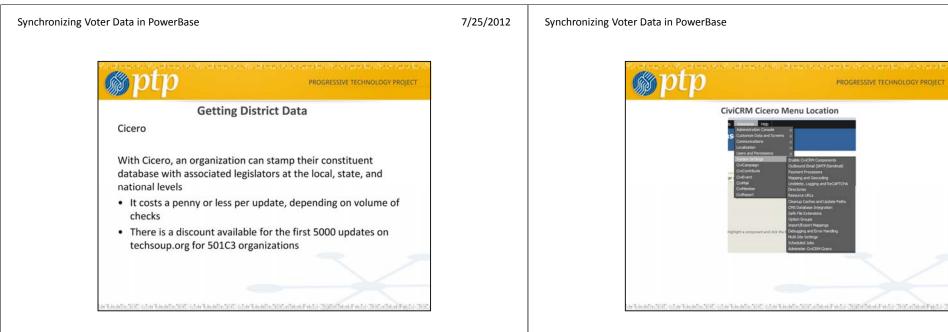

Cicero is a third party software site that PTP links to do the update of district data. The software that PTP has developed is still in beta stage, but it is operational. You have to pay for the updates. You will need an account to access. PTP may provide a

group account to get an economy of scale and lower the per unit charge for the look ups. We are waiting to see what the demand will be.

Link to the TechSoup site page:

http://home.techsoup.org/Stock/Pages/Product.aspx?cat=TechSoup%20Global%20Catalog &category=&id=G-46237

 $\label{eq:civiCRM} Cicero\ Menu\ Location.\ PowerBase\ Administrators\ can\ get\ to\ this\ menu.$ 

| Synchronizing Voter Data in Pow                      | /erBase                                                                                                    | 7/25/2012 | Synchronizing Voter Data in PowerBase                                                                                                    | 7/25/2012 |
|------------------------------------------------------|----------------------------------------------------------------------------------------------------|-----------|----------------------------------------------------------------------------------------------------|-----------|
| 💮 pt                                                 |                                                                                                    |           |                                                                                                    |           |
| Civ<br>Cice<br>View<br>Cice<br>Solo<br>Solo<br>Notes | In the CNICRM date fail that you would tild to update when the cortact pets synonized with Ocean. Date fails The fail that if all record when the Select CNICRM Contact field Offsat we all net sync? Select CNICRM fails. Select CNICRM fails. Using that Legislater and TorringsIster district types will result in two toolups from the Ocean API. Legislater Detects Lead Wand or other load district Notice Linese (flows de district) |           | CivCRM Cicero Run Menu<br>terre + Admonstration + Configuration CiviCRM Cicero Update Civi Contacts with Cicero Information Uponing sync runs. Civi Group Date Run Limit Total contacts Status Drupal User Cicero User There are no scheduled CiviCRM Cicero sync runs. Information about this Cicero sync runs. Information about this Cicero sync runs Con what day should this sync run? Jul = 29 = 12012 = Adviate CiviCRM Cicero Contact Sync Schedule CiviCRM Cicero Contact Sync |           |

This screen allows you to enter your Cicero account information and create a match list of your PowerBase data fields with the fields in the Cicero database.

After the system is configured, you can run it as needed from this menu. Set up a group of contacts to be matched beforehand.

| Synchronizing Voter Data in PowerBase | 7/25/2012 | Synchronizing Voter Data in PowerBase                                                                                                    | 7/25/2012 |
|---------------------------------------|-----------|----------------------------------------------------------------------------------------------------|-----------|
|                                       |           | Home       Contracts       Contract (Contract (Cont(Contract (Contract (Contract (Contract (Contract (Contract (Cont( |           |
|                                       |           | Import file selection screen                                                                                                    |           |

Select the import file. You will be updating "individual" records. Check the correct radio button for the date field. If you have saved a mapping from before, select that (at the bottom of the screen and not shown)

7/25/2012

# Synchronizing Voter Data in PowerBase

| nport Contacts                    |                                                             |                                                 |                                                   | - |
|-----------------------------------|-------------------------------------------------------------|-------------------------------------------------|---------------------------------------------------|---|
| v1. Choose Cate Source            | Match Fields 3. Prev                                        | ew 4 Sunnary                                    |                                                   |   |
| tch Fields (step 2 of 4)          |                                                             |                                                 |                                                   |   |
| e right-hand column. Select '- do | not import -' for any column<br>dditional data from the sam | is in the import file the<br>data source, check | Save this field mapping' at the boftom of the pag |   |
| <pre>Continue&gt;&gt;&gt;</pre>   | Ganoel                                                      |                                                 |                                                   |   |
| Saved Field Mapping: Voter h      | mport                                                       |                                                 |                                                   |   |
| Column Names                      | Import Data<br>(row 1)                                      | Import Data<br>(row 2)                          | Matching CiviCRM Field                            |   |
| Civierm D                         | 638                                                         | 520                                             | Internal Contact ID *                             | • |
| SOS_VOTERD                        | OH0010469571                                                | CH0018463674                                    | State Voter File ID : Voter Info                  | ۲ |
| COUNTY_MUNBER                     | 50                                                          | 50                                              | - do not import -                                 | ۲ |
| COUNTY_D                          | 453                                                         | 885                                             | Internal Contact ID *                             | ۲ |
| constituent type                  | Member                                                      | Nenter                                          | - do not import -                                 |   |
| LAST_NAME                         | REDE                                                        | PITTS                                           | LastName *                                        |   |
| FRST_NAME                         | MOHAEL                                                      | JOANN                                           | First Name *                                      | • |
|                                   |                                                             |                                                 |                                                   |   |

Import match fields screen

Match the columns in the import file to the correct fields in PowerBase. Save the field mapping for reuse.

| s'1. Choos    | e Data So        | urce v2. Match                              | Fields s3. Preview       | 4. Summary                |                                           |  |
|---------------|------------------|---------------------------------------------|--------------------------|---------------------------|-------------------------------------------|--|
| review (s     | tep 3 o          | f 4)                                        |                          |                           |                                           |  |
|               |                  | w previews the rest<br>ou are ready to pro- |                          | ChiCRM, Review the totals | to ensure that they represent your expect |  |
| << Press      | ne l             | nport Now >>                                | Canori                   |                           |                                           |  |
| Total Rows    | 2009             | Total number of row                         | is in the imported data. |                           |                                           |  |
| Vald Rows     | 2009             | Total rows to be inp                        | orted.                   |                           |                                           |  |
| Saved Fiel    | ld Mapp          | sing: Voter Impor                           | 1                        |                           |                                           |  |
| Column N      | ames             |                                             | Import Data (row 1)      | Import Data (row 2)       | Matching CiviCRM Field                    |  |
| Overm D       |                  |                                             | 638                      | 525                       | Internal Contact ID                       |  |
| SOS_VOTER     | æ                |                                             | OH0018469571             | OH0018463674              | State Voter File ID : Voter Info          |  |
| COUNTY_N      | NDER             |                                             | 50                       | 50                        | County Name : Voter info                  |  |
| COUNTY_ID     |                  | 468                                         | 885                      | CountyFileID : Voter info |                                           |  |
| constituent t | constituent type |                                             | Member                   | Member                    | - do not import -                         |  |
| LAST_NAME     |                  | REBE                                        | PITTS                    | Last Name                 |                                           |  |
| FRST_NAME     |                  | MCHAEL                                      | JOANN                    | Fest Name                 |                                           |  |
| Middle Name   |                  |                                             | к                        | j.                        | Midde Name                                |  |
| SUFFIX        |                  |                                             |                          |                           | Individual Suffix                         |  |
| YEAR OF B     | INTH .           |                                             | 1943                     | 1943                      | - do not impart -                         |  |

On the import confirmation screen, check the count and review to make sure that the fields are matched properly. Scroll down to add the imported records to a group or tag them.

When doing an import, create a tag or group so you can examine your work after the import

# Synchronizing Voter Data in PowerBase

7/25/2012

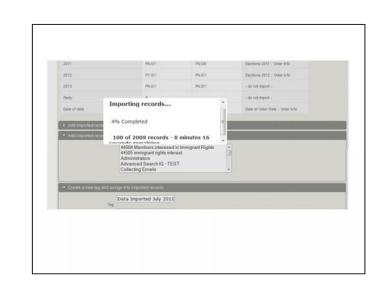

Import Status Screen

Voter Project Summer Camp 2012

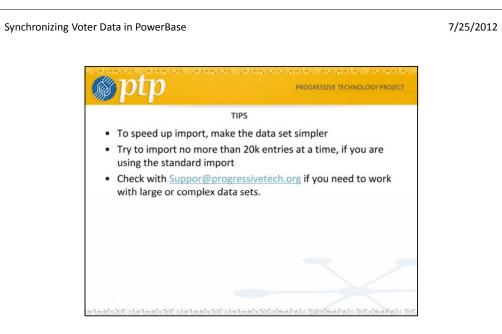